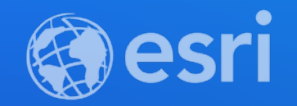

# Hanhan Sun, Joel Jeyarajah Extending ArcGIS Enterprise: Developer Technologies and Webhooks

**2021 ESRI DEVELOPER SUMMIT** 

## **Session overview**

### • **Introduction to webhooks in ArcGIS Enterprise**

- What is a webhook?
- Advantages of using them
- Key terms
- Demo
- What's next and Resources

### • **Overview of ArcGIS Enterprise SDK**

- Overview of ArcGIS Enterprise SDK
- Server Object Extension (SOE)
- Server Object Interceptor (SOI)
- What's new with SOEs and SOIs in 10.8.1

# Webhooks in ArcGIS Enterprise

Joel Jeyarajah

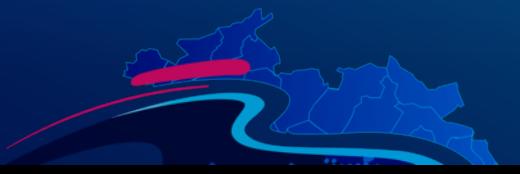

# **Don't call us, we'll call you**

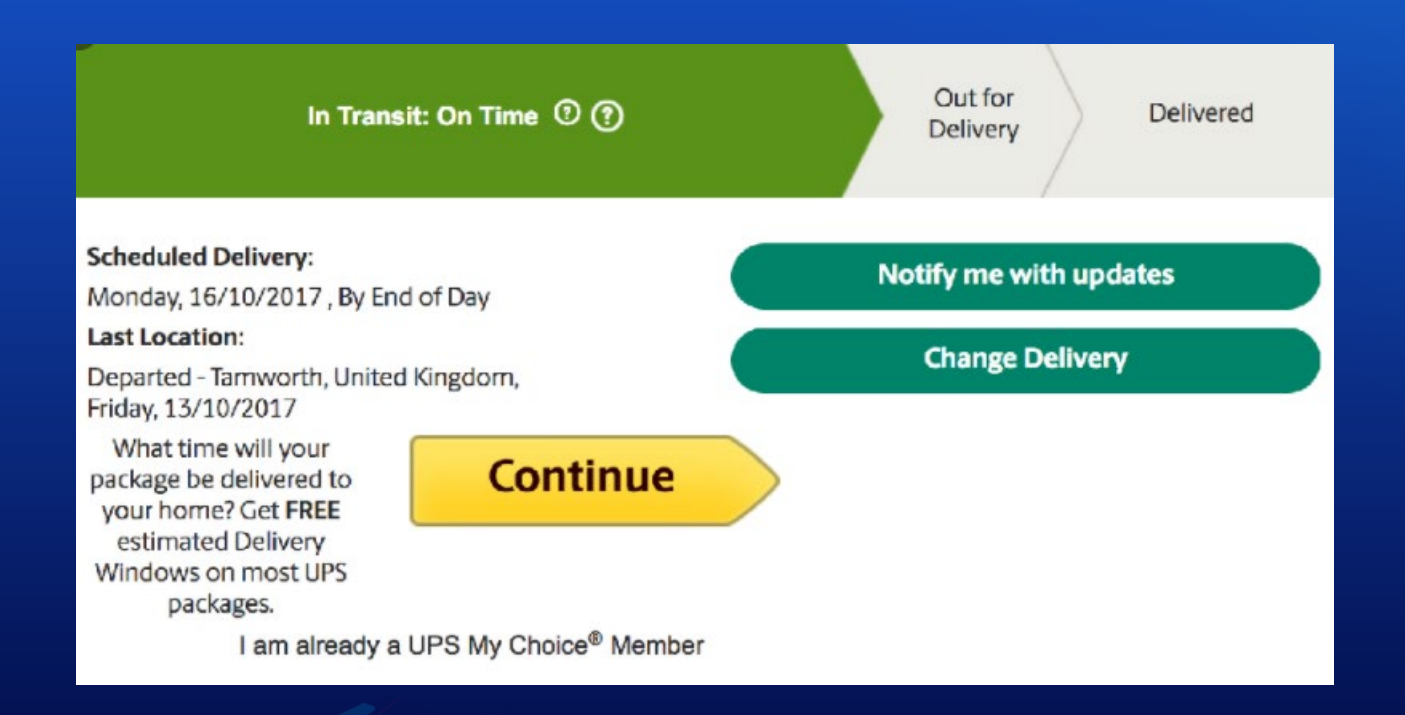

## **What is a webhook?**

- **A webhook is an ArcGIS Enterprise capability that automatically provides other applications with event-driven information, delivered through an HTTPS request (POST)**
- **They can be used to create automated and integrative workflows, adding new extensibility to ArcGIS Enterprise.**

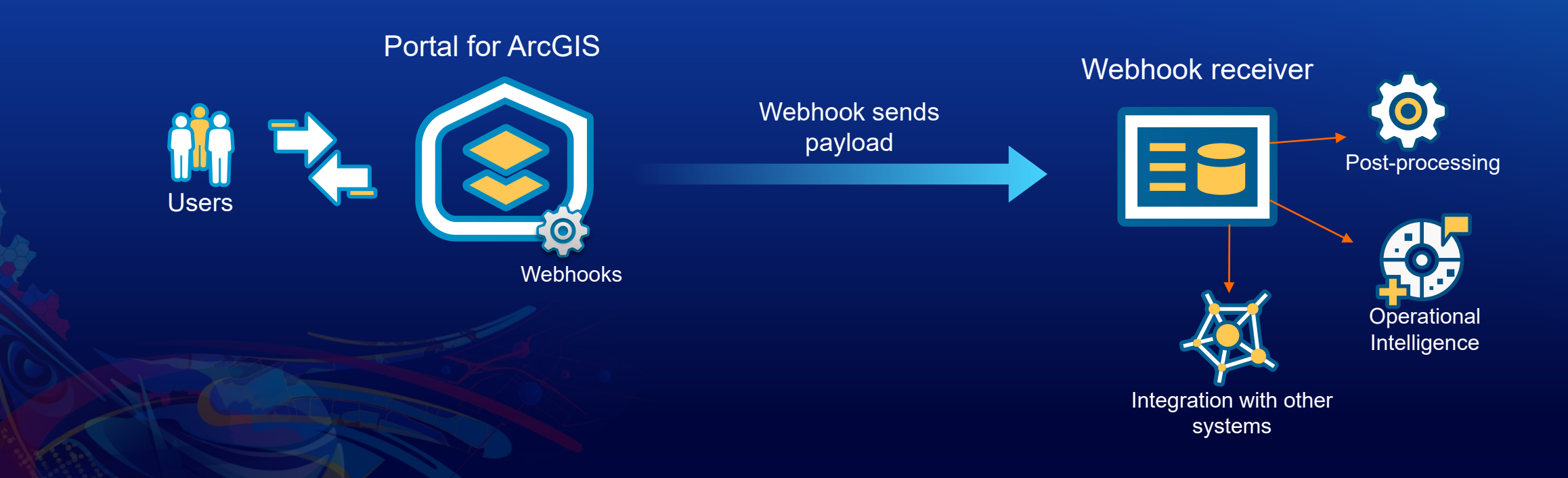

# **Advantages of using webhooks**

### • **More efficient than polling**

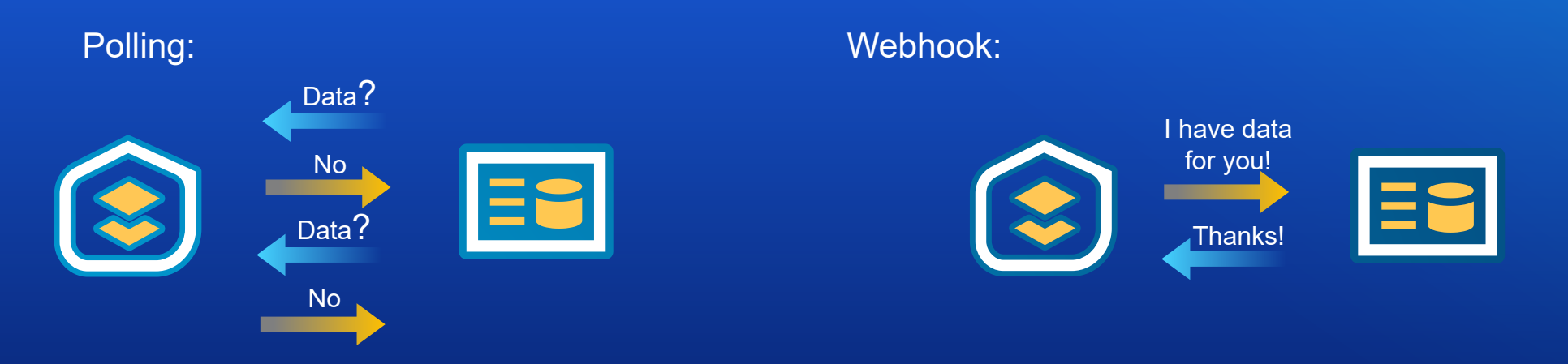

- **Allows you to create custom event-driven workflows, that can be integrated across multiple systems.**
- **Creates new and more efficient opportunities for automation.**

# **Key Terms: Trigger event**

• **This is the operation you set to trigger your webhook. For example, you can configure your webhook to be triggered when a specific item is updated in your organization, or when an item is shared. A webhook can have more than one trigger event.**

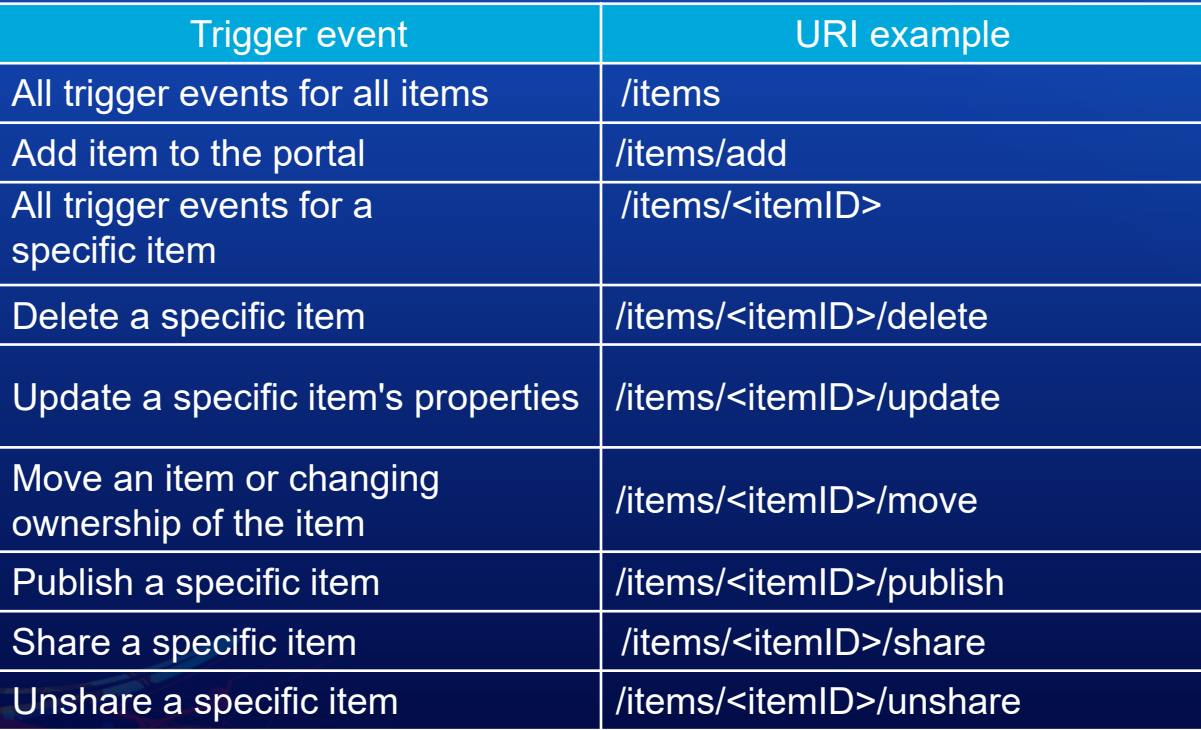

# **Key Terms: Trigger event**

### **Trigger events for Portal users:**

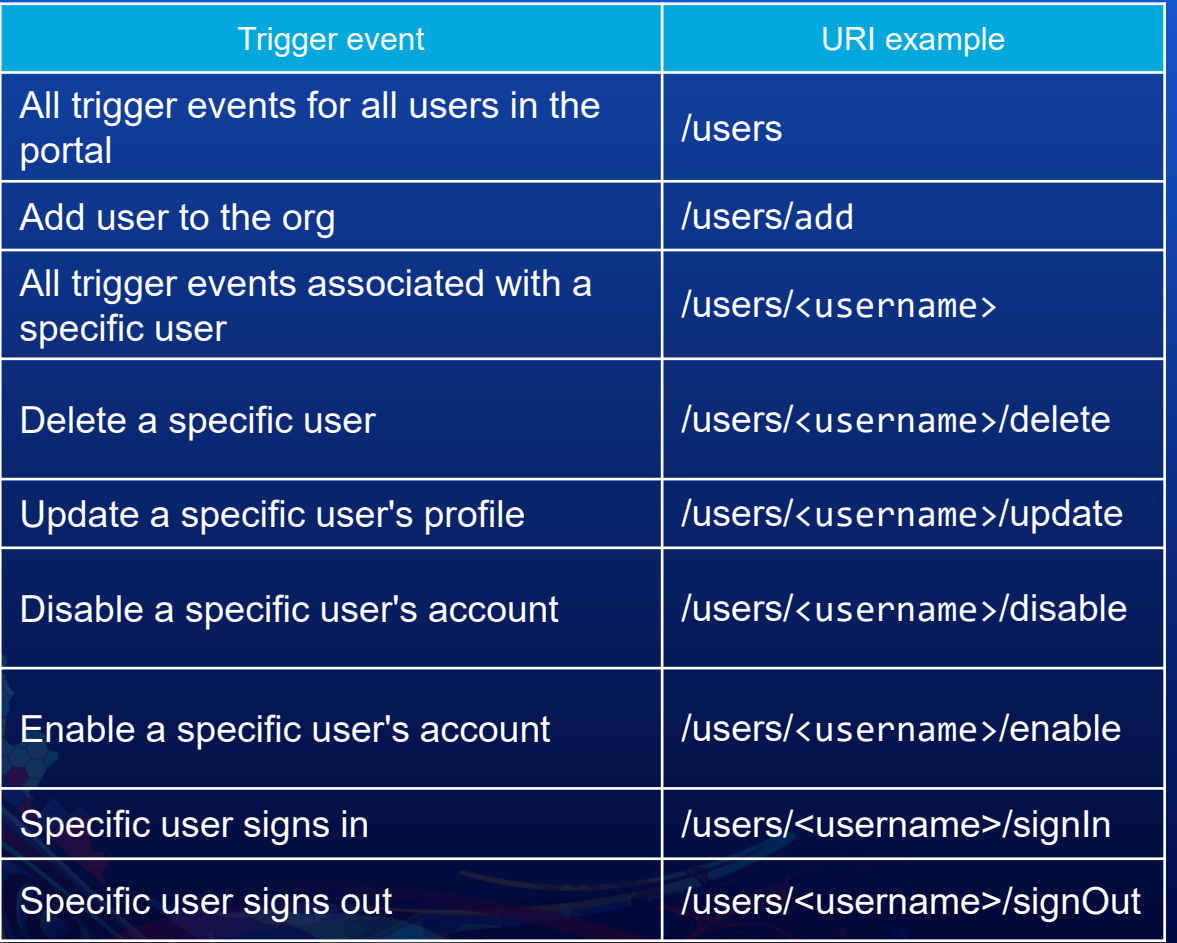

### **Trigger events for Portal groups:**

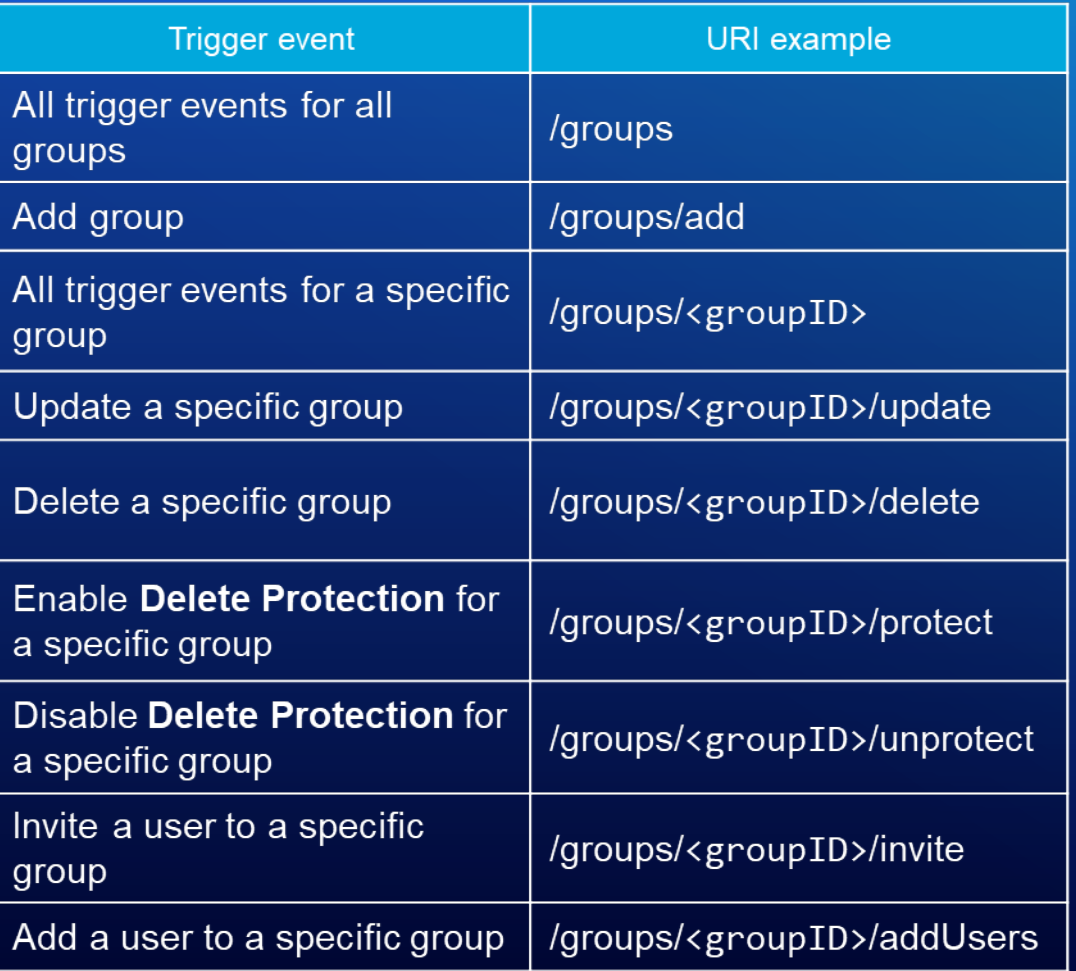

# **Key Terms: Payload**

• **Once a webhook is triggered, a payload is delivered to the specified payload URL in JSON format. Each event follows a similar JSON schema with information that is relevant to the event**

```
{
  "info" : {
       "webhookId" : "b1280bce338e4a96a981b09c50ee409c",
       "webhookName" : "Myhook",
        "portalURL" : "https://dev004029.esri.com/portal/",
       "when" : 1547056298561
  },
  "events" : [{
             "userId" : "4ee8b3d66a2e4da3a56f8d256f1df7ce",
             "username" : "admin",
             "when" : 1547056298554,
             "operation" : "share",
             "source" : "item",
             "id" : "186bad9e3dd847ab9a601b505879f86d",
             "properties" : {
                   "sharedToGroups" : ["Everyone", "4adc30bb03054812a846fa592de105de"]
}}]}
```

```
"info" : {
```
**"webhookId" : "b1280bce338e4a96a981b09c50ee409c",**

```
"webhookName" : "Myhook",
```

```
"portalURL" : "https://FQDNm/portal/",
```

```
"when" : 1547056298561
```
### **},**

**{**

```
"events" : [{
        "userId" : "4ee8b3d66a2e4da3a56f8d256f1df7ce",
        "username" : "admin",
        "when" : 1547056298554,
        "operation" : "share",
        "source" : "item",
        "id" : "186bad9e3dd847ab9a601b505879f86d",
        "properties" : {
            "sharedToGroups" : ["Everyone", "4adc30bb03054812a846fa592de105de"]
```
## **Key Terms: Payload URL**

- **A payload URL must be provided when creating a webhook; this defines where the payload will be delivered.**
- **Since all payloads are delivered through an HTTPS POST request, the webhook receiver must be configured to communicate over HTTPS and be reachable by the Portal.**
- **Number of options for how and where a webhook is received:**
	- **Enterprise SDK sample (Java servlet),**
	- **Third party services: Microsoft Power Automate, Zapier, IFTTT, Integromat**
	- **Custom web servers: Node JS, Python Flask**

# **Demo: Triggering a webhook when content is sent and received via distributed collaboration**

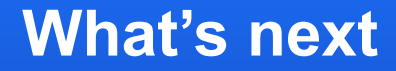

# **Support for referenced and hosted feature layer editing events**

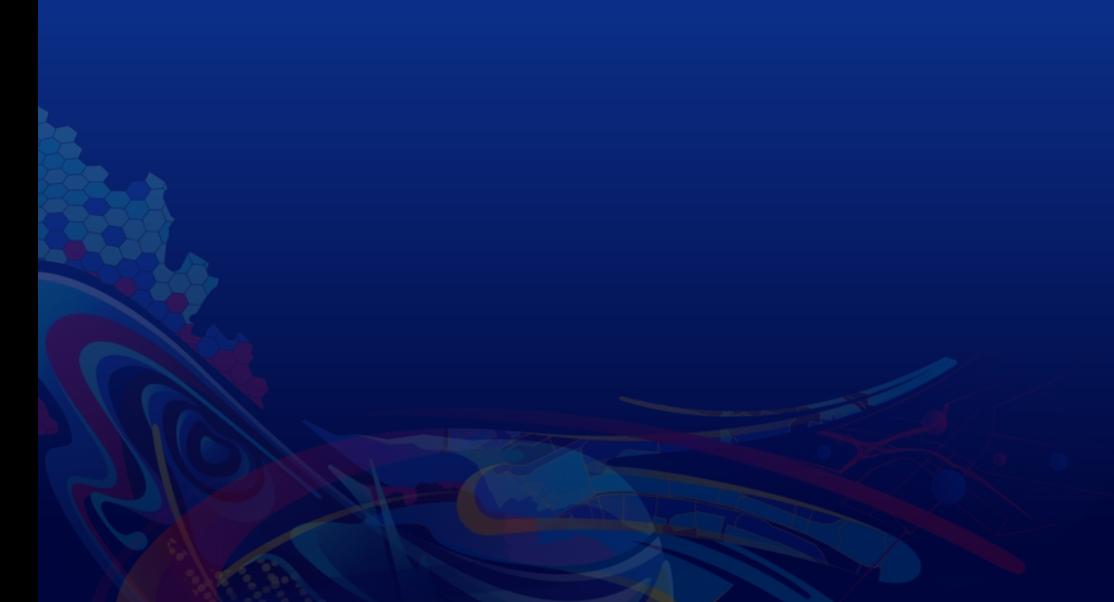

# **Resources**

- **Create a hosted feature service webhook in ArcGIS Online**
	- **[https://www.esri.com/arcgis-blog/products/arcgis-online/sharing-collaboration/how-to](https://www.esri.com/arcgis-blog/products/arcgis-online/sharing-collaboration/how-to-create-a-hosted-feature-service-webhook/)create-a-hosted-feature-service-webhook/**
- **GitHub repository:** 
	- **<https://github.com/Esri/webhooks-samples>**
- **Documentation:**
	- **[https://enterprise.arcgis.com/en/portal/latest/administer/windows/create-and-manage](https://enterprise.arcgis.com/en/portal/latest/administer/windows/create-and-manage-webhooks.htm)webhooks.htm**
	- **<https://developers.arcgis.com/rest/users-groups-and-items/webhooks.htm>**
- **Blogs:**
	- **[https://www.esri.com/arcgis-blog/products/arcgis-enterprise/administration/webhooks](https://www.esri.com/arcgis-blog/products/arcgis-enterprise/administration/webhooks-dont-call-us-well-call-you/)dont-call-us-well-call-you/**
	- **[https://www.esri.com/arcgis-blog/products/arcgis-enterprise/administration/webhooks-dev](https://www.esri.com/arcgis-blog/products/arcgis-enterprise/administration/webhooks-dev-summit-2019/)summit-2019/**

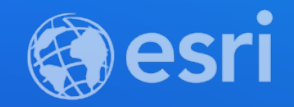

# ArcGIS Enterprise SDK – SOE and SOI

Hanhan Sun

**2021 ESRI DEVELOPER SUMMIT** 

# **Agenda**

- **Overview of ArcGIS Enterprise SDK**
- **Server Object Extension (SOE)**
- **Server Object Interceptor (SOI)**
- **What's new with SOEs and SOIs in ArcGIS Enterprise SDK 10.8.1**
	- **Demo: Building a Java SOI in Maven framework**

# **Overview of ArcGIS Enterprise SDK**

### • **ArcGIS Enterprise SDK**

- **Tools and APIs for developing SOEs and SOIs for Pro-based services**
- **Separate API from ArcObjects SDK**
- **Help documentation: <https://developers.arcgis.com/enterprise-sdk/>**

# **What is Server Object Extension (SOE)?**

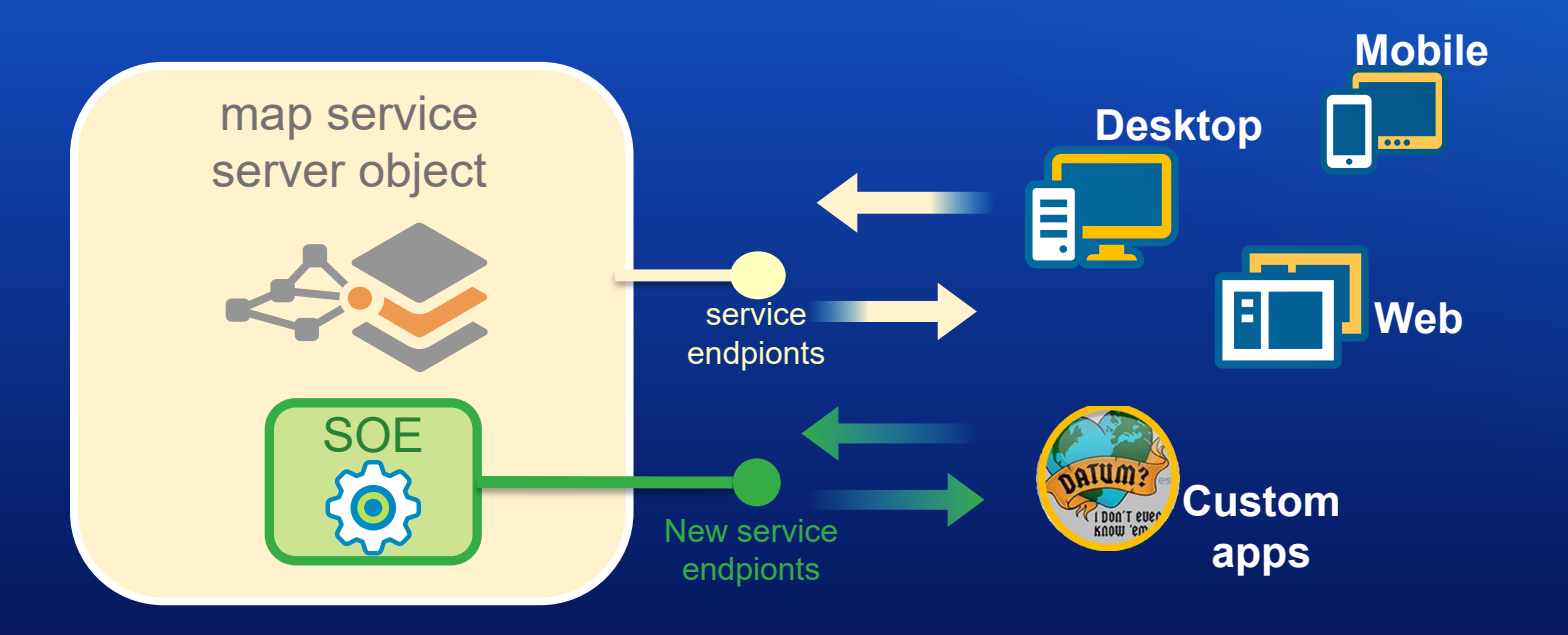

# **What can SOE do?**

- **New service functions are created**
	- **Customized request parameters for new REST resources/operations, SOAP methods**
	- **Customized output format: JSON, File**
- **ESRI libraries to implement custom workflows**
	- **Geometry API:** 
		- **Spatial analysis, geometry process/calculation, geotransformation**
	- **Geodatabase API:** 
		- **Direct GDB connections, custom editing and query capabilities**
- **Streamlined workflow with server-side processing**

### • **Custom query, editing, and more**

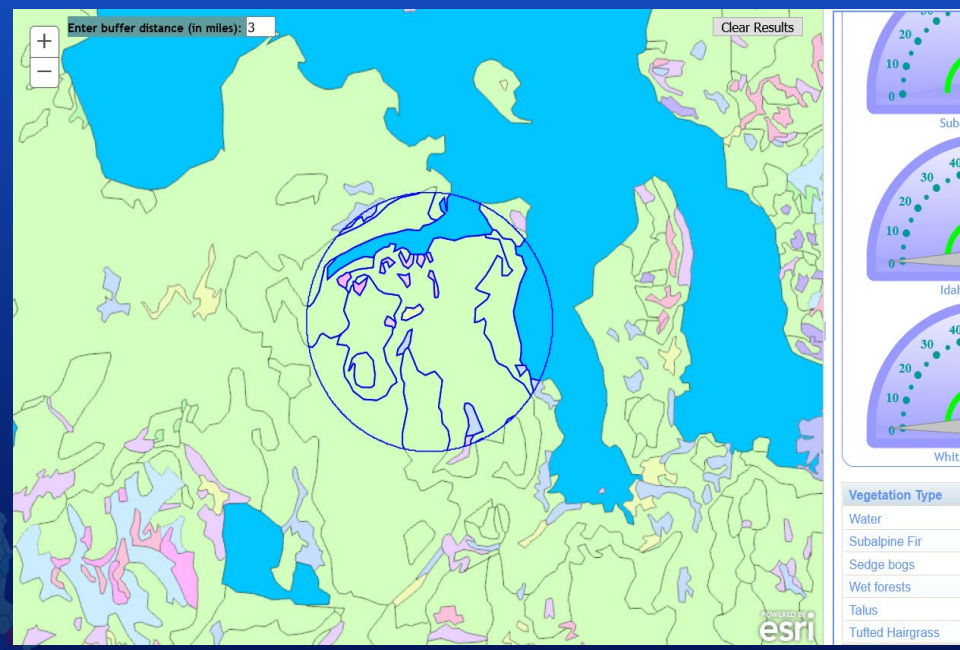

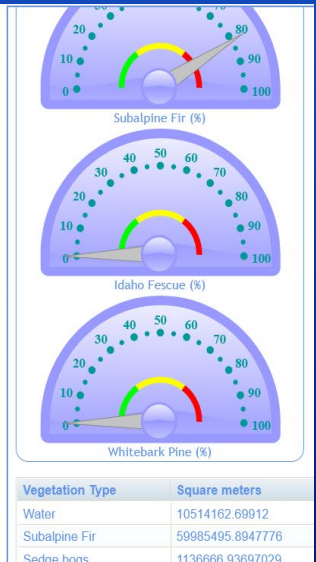

961520.792223287

357984.427989718

272881.596016405

#### **ArcGIS REST Services Directory**

Home > services > YellowstoneVegetation (MapServer) > FindNearFeaturesRESTSOE > Find Near Features

#### **Find Near Features(YellowstoneVegetation)**

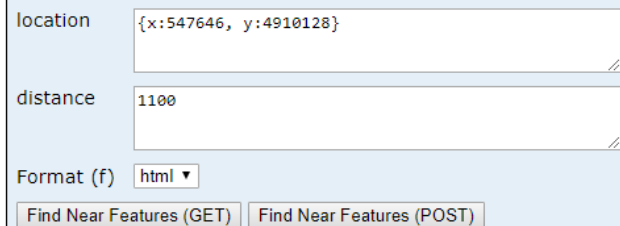

#### **ArcGIS REST Services Directory**

Home > services > YellowstoneVegetation (MapServer) > FindNearFea

fieldAliases:

displayFieldName: NAME1

**OBJECTID: OBJECTID TYPE: TYPE NAME1: NAME1** 

 $\vert$  fields: (3)

name: OBJECTID type: esriFieldTypeOID alias: OBJECTID

name: TYPE type: esriFieldTypeString alias: TYPE  $length: 10$ 

name: NAME1 type: esriFieldTypeString alias: NAME1  $length: 60$ 

features: (5)

attributes: **OBJECTID: 295**  **Supported Operations:** Find Near Features

**TYPE:** forest

NAME1: Subalpine Fir/Grouse Whortleberry-Grouse Whortleberry Phase

**JSON | SCHEMA** 

#### **FindNearFeaturesRESTSOE**

customLayers: (1)

name: veg  $id: 0$ extent:

> Extent: XMin: 529238.3124503391 YMin: 4886400.000011086 XMax: 580050.0000496609 YMax: 4931310.999988912 Spatial Reference: 26712

Child Resources: Custom Layers

# **What is Server Object Interceptor (SOI)?**

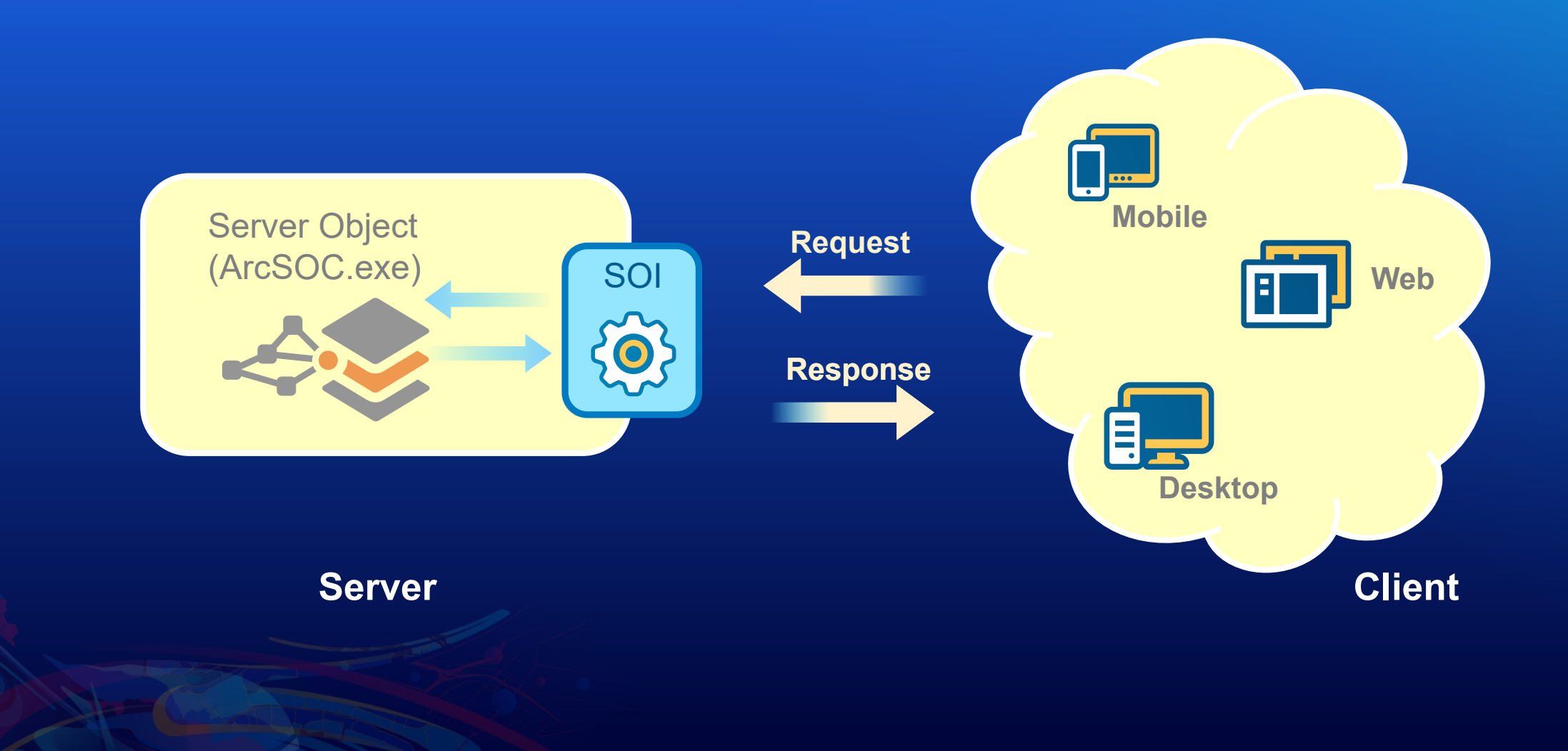

# **What can SOI do?**

- **SOI's capabilities:**
	- **Read and modify request**
	- **Read and modify response**
	- **Block request/response and return error messages**
	- **Obtain the logged-in user's identity**
- **Work seamlessly with existing ArcGIS clients**
- **Supports intercepting service calls and service extension calls**
	- Map service (REST and SOAP), non-hosted feature service (REST and SOAP), WMS, WFS, WCS, image service (REST and SOAP)\*, utility network service\*

### • **Logging, auditing and metering**

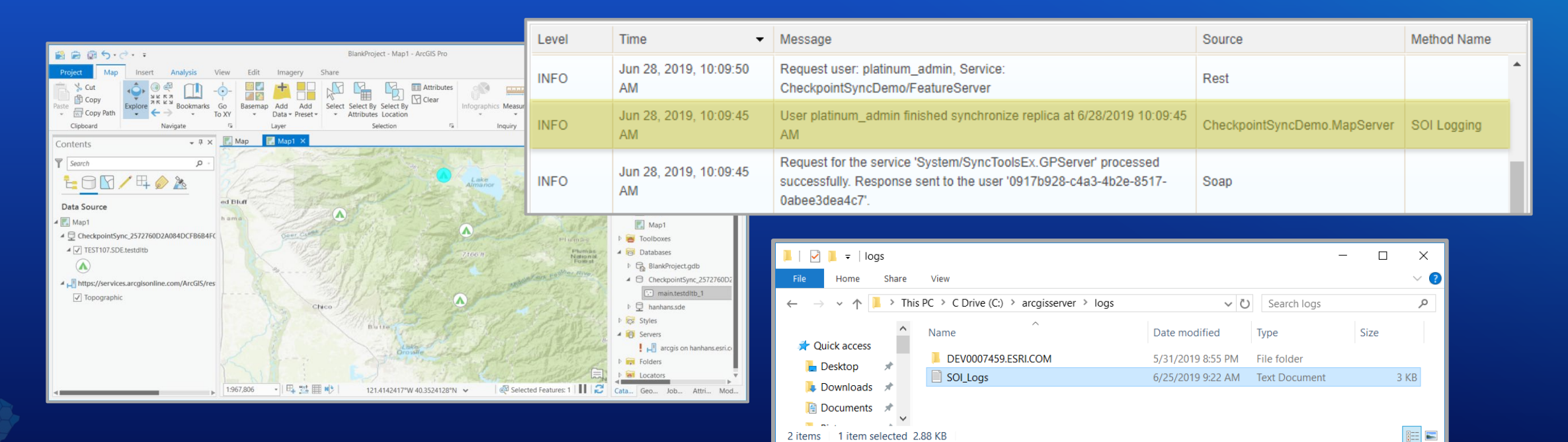

### • **Fine-grained user access control**

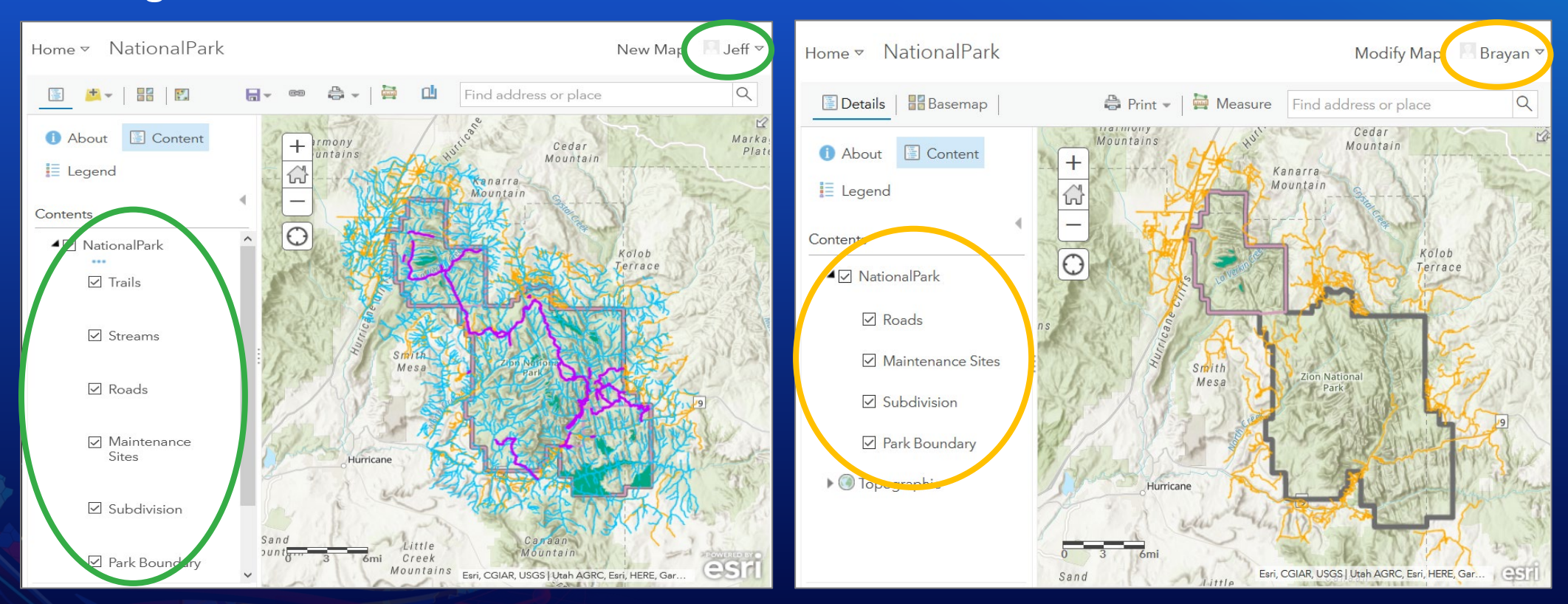

- **Data validation (pre-process request)**
- **Data filtering**
- **Data enrichment**
	- **(post-process response)**

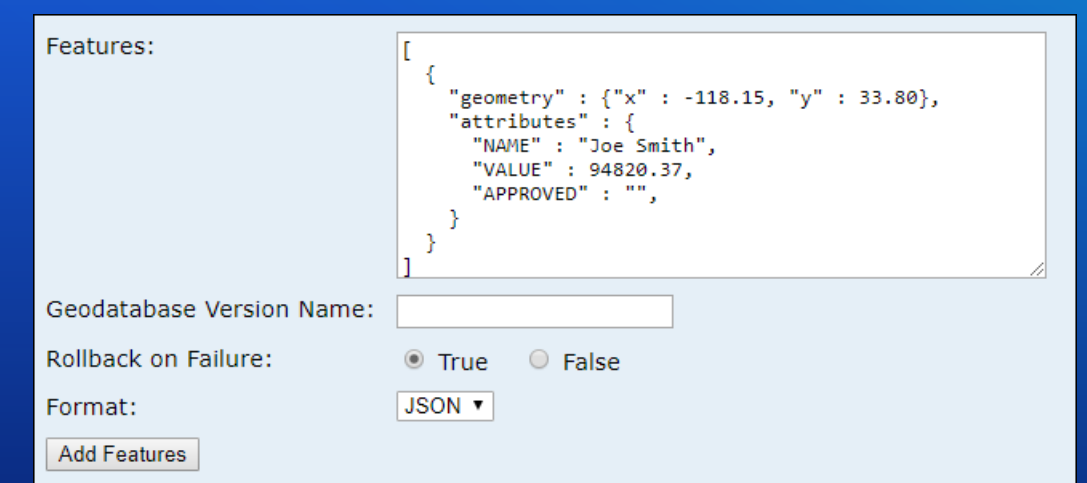

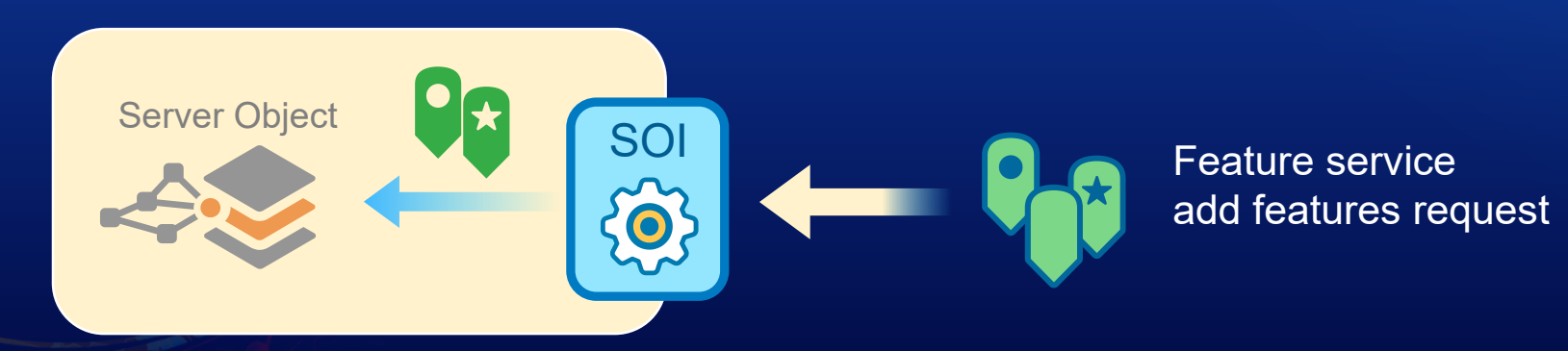

- 
- 
- **Data filtering**
- **Data enrichment (post-process response)**

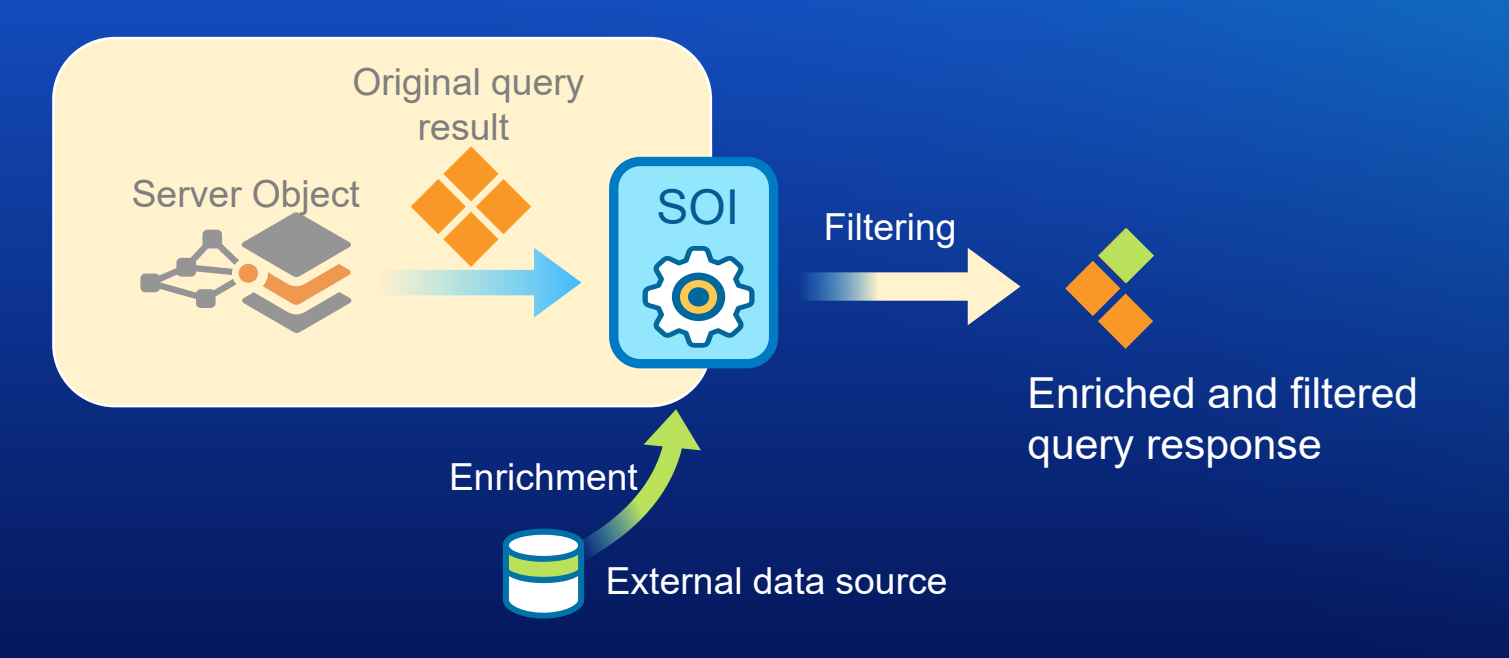

# **What's new with SOE and SOI in ArcGIS Enterprise SDK 10.8.1**

- **Maven integration support for SOE and SOI (Java only)**
- **Shared instance support for SOE and SOI**
- **Utility network SOE and SOI support**
- **Image service SOI support**

# **Maven integration support for SOE and SOI (10.8.1)**

- **New capabilities provided by the Maven framework**
	- **More Java IDEs are supported**
	- **Automatic project build process**
	- **Built-in unit testing framework by JUnit**
	- **Project version control and dependency management**

# **Maven integration support for SOE and SOI (10.8.1)**

- **Developing Java SOE and SOI in the Maven framework**
	- **[Set up the development environment](https://developers.arcgis.com/enterprise-sdk/guide/java/installation-java/)** 
		- **Install ArcGIS Enterprise SDK**
		- **Install Java and Maven**
		- **Configure environment variables**
		- **Install the Maven artifacts**
	- **Create a Java SOE/SOI in the Maven framework**
		- **Using a Java IDE**
		- **[Using the Maven command](https://developers.arcgis.com/enterprise-sdk/guide/java/about-maven-integration/#project-creation)**

# **Maven integration support for SOE and SOI (10.8.1)**

### • **Demo:**

- **Maven environment**
- **Create and build a simple SOI in Maven framework**
- **Deploy the SOI on server**
- **Test the SOI's logging function**

# **Shared instances support for SOE and SOI (10.8.1)**

- **To allow shared instances support:**
	- **ArcGIS Server**
		- **10.8.1 or later version of ArcGIS Server**
	- **SOE and SOI**
		- **10.8.1 or later version of ArcGIS Enterprise SDK**
		- **SupportsSharedInstances = true**
		- **Best practices**

[ServerObjectInterceptor("MapServer", Description =  $\binom{n}{r}$ ,  $DisplayName = "ProSOI1",$ Properties =  $"$ ,  $SupportsSharedInstances = true)$ ]

#### @ServerObjectExtProperties(

displayName = "ServerObjectInt Display Name", description = "ServerObjectInt Description",  $interceptor = true,$ servicetype = "MapService", properties =  $"$ , supportsSharedInstances = true)

### C# Java

# **Utility network service SOE and SOI (10.8.1)**

### • **Supported functions**

- Access the network schema and properties
- Query the network topology
- Manage subnetworks
- Manage network associations
- Trace the network [Sample](https://developers.arcgis.com/enterprise-sdk/sample-code/dot%20net/SOE/UNTracingRESTSOE/ReadMe/)
- **New interfaces and classes**
	- **IBaseNetwork (IDataset), IUtilityNetworkQuery, ITracer, and more.**

# **Image service SOI (10.8.1)**

### • **Service type property**

```
[ServerObjectInterceptor("ImageServer",
    Description = \binom{n}{2}DisplayName = "ProSOI1",
    Properties = "",
    SupportsSharedInstances = false)]
```
### @ServerObjectExtProperties( displayName = "ServerObjectInt Display Name", description = "ServerObjectInt Description",  $interceptor = true,$  $s$ ervicetype = "ImageService", properties =  $"$ , supportsSharedInstances = false)

 $C#$  Java $\alpha$  Java $\beta$  Java $\beta$  Java $\beta$  Java $\beta$ 

- **REST, SOAP, OGC support**
- **New interfaces and classes**
	- **IImageServer, IImageServiceInfo, IImageServerObjects, IImageServerInit , and more.**

Please provide your feedback for this session by clicking on the session survey link directly below the video.